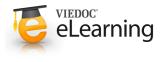

# 🝯 5. Log in page

## 1 Log in

- The URL for logging into endoACRO is: http://www.endoACRO.com
- We recommend you to save this URL as a favourite in your web browser.
- Login by entering your username and password and clicking the "Log in" button.
- Please observe that after five failed login attempts the user account will be locked.

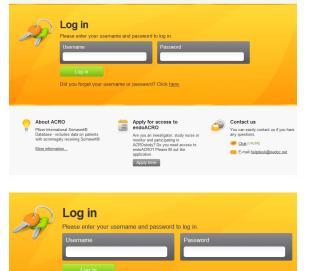

Did you forget your username or password? Click here.

Choose language

endoACRO' VIEDOC-

### 2 Forgotten user name or password

- If you have a challenge question and answer you can create a new password by using the link below the username and password fields on the login page.
- Otherwise contact the helpdesk.

#### 3 Choose language

• Select system language in the drop-down list at the top of the page.

#### 4 Contact

- Chat: To start a chat session with the helpdesk click the chat link on the login page or if you are logged in by using the "LIVE SUPPORT" link below the left-hand menu.
- Email: <u>helpdesk@viedoc.net</u>

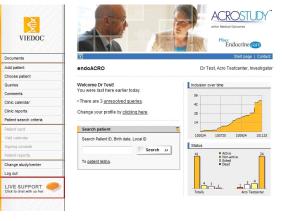